# KCU-01

## USB Module

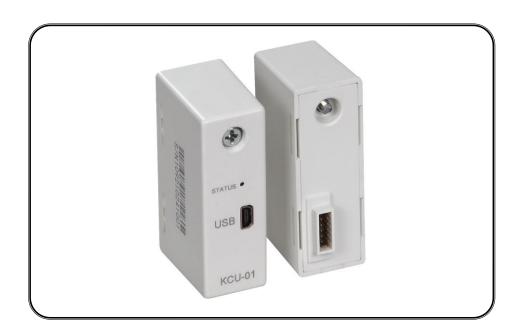

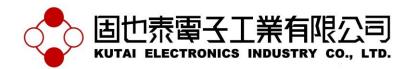

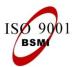

**Headquarters**: No.3, Ln. 201, Qianfu St., Qianzhen Dist., Kaohsiung City 80664, Taiwan **Tel**: + 886-7-8121771 **Fax**: + 886-7-8121775 **URL**: http://www.kutai.com.tw

#### **SECTION 1: INTRODUCTION**

The KCU-01 is the USB module that is designed to enable the Kutai Electronics genset controllers (AMF-10, GCU-100, GCU-3000) to be operated and monitored remotely.

Via the designated operation software (Please reference from KCU-01 software user manual) user can program and change parameters remotely instead of accessing program through the controller in person.

In the remote operation, when Connecting KCU-01 via two-wire telephone line, an additional USB modem is required to connect to the KCU-01 USB port. The remote operating PC will also need to be equipped with modem / USB modem

#### **MAIN CHARACTERISTICS:**

- The KCU-01 software interface is user friendly which makes it easy for user to monitor and change program setting remotely.
- When operating on site (Local operation mode), user can connect the KCU-01 USB port to the PC via USB harness or connect to an USB modem for remote operation
- When operating KCU-01 in remote operation mode, if no data is transmitted within 40 seconds after connection then the module will automatically disconnect.
- Supports Logo Image downloads for ATS-PLC when installed the "Image Transfer" software.

#### **SECTION 2: DIMENSION**

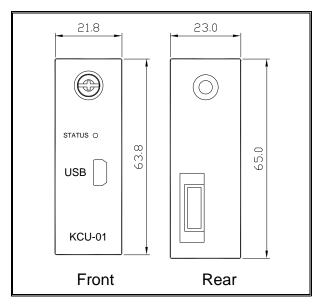

#### **SECTION 3: INSTALLATION**

Disconnect controller power source and follow the below illustrations to complete the installation of KCU-01.

Step 1: Remove slot cover from the back of controller.

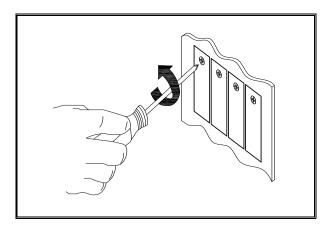

Step 2: Insert KCU-01 into the designated slot.

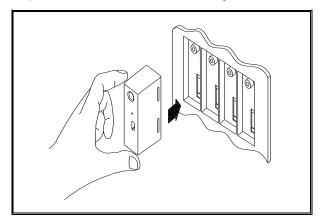

Step 3: Tighten the screw.

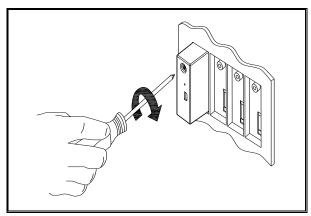

\_\_\_\_\_

Step 4: Start up the controller and operate through the controller front panel and enter system setting to program corresponding startup settings (Remote operation activation).

The KCU-01 currently supports AMF-10, GCU-100, GCU-3000, ATS-22, ATS-33, ATS-34 and ATS-PLC etc. controllers. The followings are the basic description of operation settings. For more detail information, please reference from the controller's operation manual.

| AMF-10 & GCU-100 |                         |  |
|------------------|-------------------------|--|
| ITEM             | TEM DESCRIPTION         |  |
| 54               | Allows remote operation |  |

| GCU-3000 |                         |  |
|----------|-------------------------|--|
| ITEM     | M DESCRIPTION           |  |
| 69       | Allows remote operation |  |

| ATS-22 |                         |  |
|--------|-------------------------|--|
| ITEM   | 1 DESCRIPTION           |  |
| 33     | Allows remote operation |  |

| ATS-33 |                         |  |
|--------|-------------------------|--|
| ITEM   | DESCRIPTION             |  |
| 24     | Allows remote operation |  |

| ATS-34 |                         |  |
|--------|-------------------------|--|
| ITEM   | DESCRIPTION             |  |
| 22     | Allows remote operation |  |

| ATS-PLC       |                         |  |
|---------------|-------------------------|--|
| ITEM          | DESCRIPTION             |  |
| Communication | ON / OFF ATS-PLC        |  |
| Setting       | Communication Interface |  |

Remark: If remote access is programmed to "Remote access cancelled" or "turn OFFATS-PLC communication interface", user can only execute monitoring and changing system parameter and unable to execute controller command.

#### **SECTION 4: OPERATION**

For more information on KCU-01 Data link status LED indicator, please reference from chapter 5.

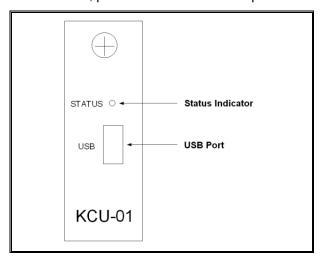

Example 01: On site / Local operation mode.

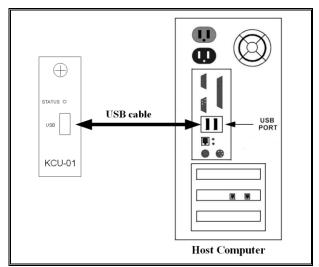

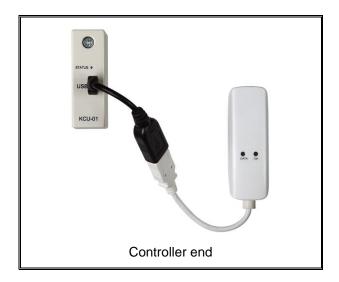

Example 02: Remote Operation mode.

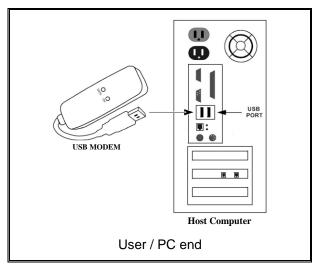

### **SECTION 5: STATUS INDICATOR & TROUBLESHOOTINGS**

## 5.1 Through the KCU-01 LED status indicator user can understand the current operating status

| STATUS | DESCRIPTION                                 |
|--------|---------------------------------------------|
| Flash  | KCU-01 communicating with Controller        |
| On     | KCU-01 communicating with PC (Or USB modem) |
| Flash  | KCU-01 abnormal status                      |

## 5.2 Trouble shootings

| STATUS                         | CAUSE OF FAILURE      | TROUBLESHOOTING                                                                                                    |
|--------------------------------|-----------------------|----------------------------------------------------------------------------------------------------|
| Flash                          | KCU-01 Memory crashed | Replace KCU-01 or contact the nearest dealer                                                                                                    |
| LED Indicator<br>No transition | KCU-01 Do not operate | Controller is under AUTO mode: Check the status of controller and if the controller is providing a failure signal, please proceed to eliminate the cause of failure and reconnect KCU-01. If the problem persists please change KCU-01 or contact the nearest dealer.                                                                                                    |
|                                |                       | 2. Controller is not under AUTO mode: Check the status of controller and if the controller is providing a failure signal, please proceed to eliminate the cause of failure and reconnect KCU-01. If the controller is operating normally, then please switch the controller to OFF mode and disconnect power for a few seconds then reconnect. If the problem still persists please change KCU-01 or contact the nearest dealer. |
|                                |                       | 3. If the Controller is crashed: Firstly, disconnect power then remove all external module(s). Reconnect controller power and after eliminate the failure disconnect controller power again and connect KCU-01 to the controller and connect to power. If the problem still persists please change KCU-01 or contact the nearest dealer.                                                                                         |